# Project + VBA Vorgänge und Ressourcen gruppieren

Autor & Copyright: Dipl.-Ing. Harald Nahrstedt

Version: 2016 / 2019 / 2021 / 365

Erstellungsdatum: 09.01.2023

Überarbeitung:

Beschreibung:

Durch Gruppierungen von Vorgängen und Ressourcen kann schneller und effizieter organisiert werden. Sie erhöhen die Chancen für einen erfolgreichen Projektabschluss.

Anwendungs-Datei:

# 1 Gruppierung

Durch eine Gruppierung lassen sich Vorgänge und Ressourcen mit gemeinsamen Eigenschaften zusammenfassen. So können verschiedene Merkmale, die für den Abschluss eines Projekts notwendig sind, leichter überwacht und verwaltet werden. Die häufigsten Kriterien sind:

- Vorgänge mit ihrem Fälligkeitsdatum zur Überwachung des Pprojektfortschritts
- Vorgangs- und Ressourcen-Aufwand in einem bestimmten Zeitabschnitt
- Verantwortliche und deren Zeitaufwand für einen bestimmten Zeitabschnitt
- und viele andere.

Die Hauptgründe für eine Gruppierung sind:

- Die entsprechenden Vorgänge und Ressourcen sind leichter zu verfolgen
- Fertigstellungstermine und Qualitätsstandards sind leichter zu kontrollieren
- Verantwortlichkeiten für das Team deutlicher darstellen
- und viele andere.

# 2 Vorgänge gruppieren

Eine Gruppierung für Vorgänge ergibt sich mit den Schritten Ansicht wählen, Gruppe erstellen, Formatierung der Gruppe und Vorgänge hinzufügen.

# 2.1 Ansicht wählen

Einige der häufigsten Ansichten für eine Gruppierung sind:

- Vorgang Tabelle: Besteht aus einer Checkliste, mit der sich alle Vorgänge innerhalb der Gruppe und deren Status verfolgen lassen.
- Gantt-Diagramm: Zeigt, wie mehrere Vorgänge innerhalb einer Gruppe miteinander verbunden sind.
- Vorgang Einsatz: Dient zur Beurteilung über den Aufwand an Arbeit, die jedes Teammitglied zu einem bestimmten Zeitpunkz geleistet hat.
- Netzplandiagramm: Darstellung der Vorgänge in Boxen, die mit Linien ihre Abhängigkeit untereinander darstellen.

# 2.2 Integrierte Gruppe nutzen

Als Beispiel benutzen wir ein einfaches Projekt mit der Angabe *% Arbeit abgeschlossen* (Bild 1).

|        |                   |                                 | % Arbeit                                      | 01 Jan '24 |  |  |  | 08 Jan '24 |  |  |  | 15 Jan '24 |  |  | $22$ Jan |  |
|--------|-------------------|---------------------------------|-----------------------------------------------|------------|--|--|--|------------|--|--|--|------------|--|--|----------|--|
| Dauer  | $\sqrt{ }$ Anfang | $\overline{\phantom{0}}$ Ende   | VON Jabaeschlos MDMDFSSMDMDFSSMDMDFSSSMDFSSMD |            |  |  |  |            |  |  |  |            |  |  |          |  |
| 3 Tage |                   | 02.01.24 08:00 04.01.24 17:00   | 100%                                          |            |  |  |  |            |  |  |  |            |  |  |          |  |
| 2 Tage |                   | 08.01.24 08:00 09.01.24 17:00 1 | 100%                                          |            |  |  |  |            |  |  |  |            |  |  |          |  |
| 4 Tage |                   | 10.01.24 08:00 15.01.24 17:00 2 | 60%                                           |            |  |  |  |            |  |  |  |            |  |  |          |  |
| 2 Tage |                   | 16.01.24 08:00 17.01.24 17:00 3 | 20%                                           |            |  |  |  |            |  |  |  |            |  |  |          |  |
| 3 Tage |                   | 18.01.24 08:00 22.01.24 17:00 4 | 10%                                           |            |  |  |  |            |  |  |  |            |  |  |          |  |

*Bild 1. Einfaches Projektbeispiel*

Eine der bereitsintegrierten Gruppierungen ist die *Status*-Gruppierung, die sich unter Register *Ansicht / Daten / Gruppierung* befindet. Mit ihrem Aufruf wird die Ansicht neu formatiert und die Vorgänge in die zwei Gruppen *Abgeschlossen* und *Zukünftiger Vorgang* aufgeteilt (Bild 2).

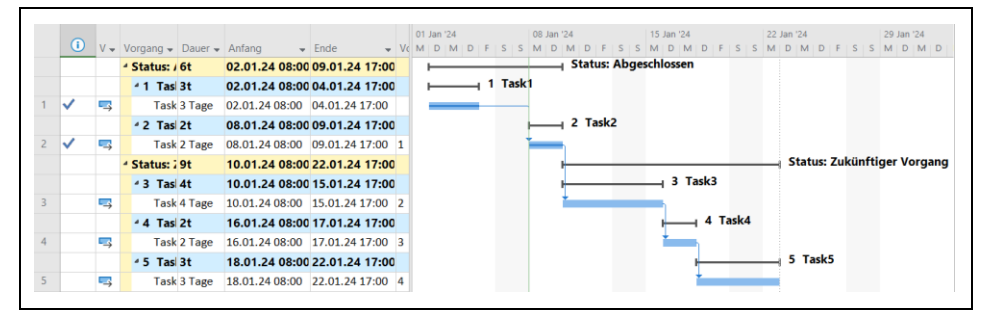

*Bild 2. Anwendung der Status-Gruppierung*

Die folgende Prozedur ruft zuerst die Status-Gruppierung auf und nach der Stop-Anweisung mit der Fortsetzung durch die F5-Taste wieder auf die Ansicht ohne Gruppierung.

*Codeliste 1. Die Prozedur zeigt die Verwendung einer integrierten Gruppe*

```
Sub SetGroup()
   GroupApply Name:="Status"
Stop
   GroupApply Name:="Ohne Gruppe"
End Sub
```
Die Definition der Status-Gruppierung befindet sich unter Register *Ansicht / Daten / Gruppierung / Weitere Gruppen* (Bild 3).

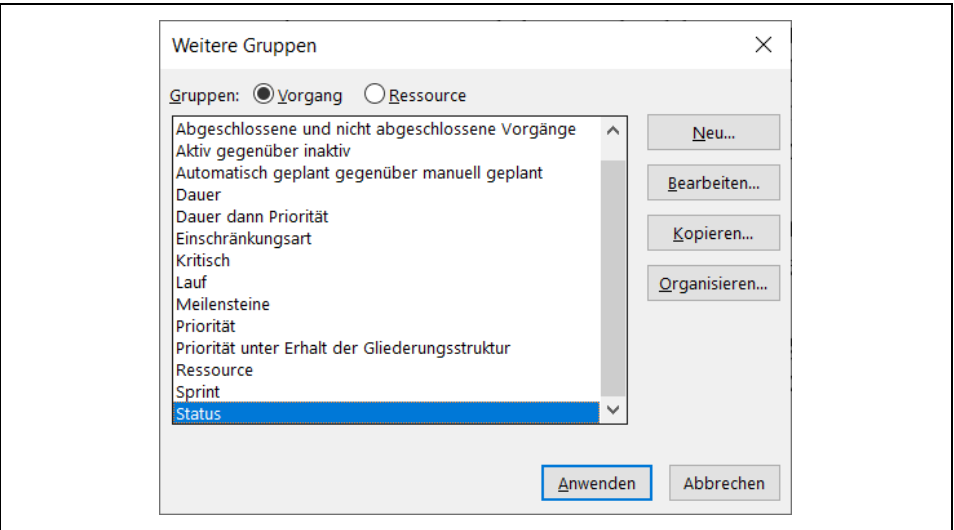

*Bild 3. Auswahl weiterer Gruppen*

Mit der Schaltfläche *Bearbeiten* werden die Parameter im Dialogfeld angezeigt (Bild 4).

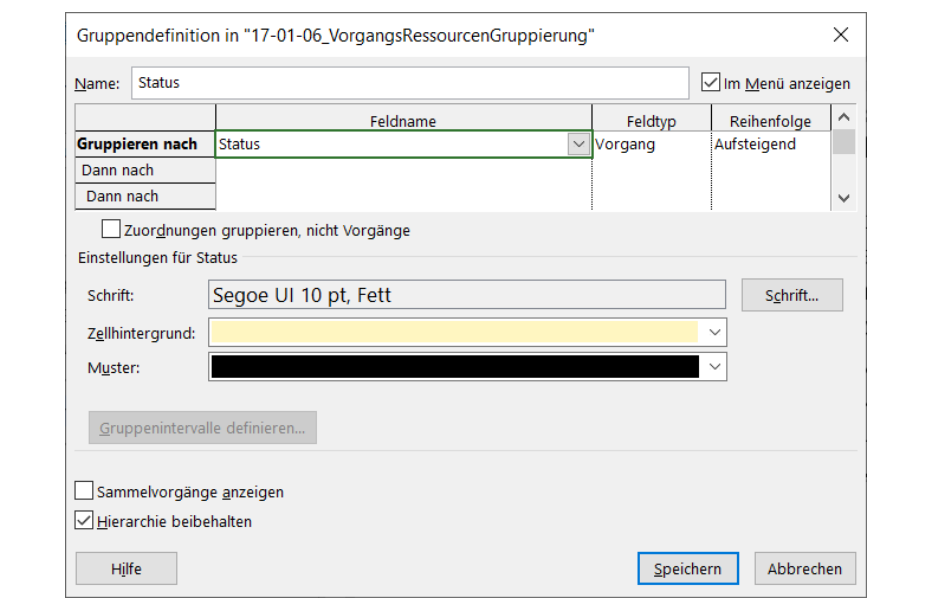

*Bild 4. Die Status-Gruppendefinition*

Genutzt wird der Feldtyp *Vorgang* mit dem Feldnamen *Status*.

Die *GroupNew*-Methode öffnet das Dialogfenster *Gruppendefinition*.

*Codeliste 2. Die Prozedur öffnet das Dialogfenster Gruppendefinition*

Sub OpenNewGroup() GroupNew End Sub

Die *GroupBy*-Methode öffnet ebenfalls das Dialogfenster *Benutzerdefinierte Gruppierung*.

*Codeliste 3. Die Prozedur öffnet das Dialogfenster Benutzerdefinierte Gruppierung*

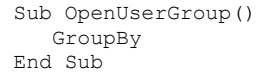

## 2.3 Eine neue Gruppe erstellen

Sobald die gewünschte Ansicht ausgewählt wurde, kann die Definition der Vorgangs-Gruppe beginnen. Zuvor sollen zwei Mitarbeiter, Anna und Bodo, definiert werden, die als Verantwortliche (nicht als Ressource) den Vorgängen zugewiesen werden. Dazu erstellen wir über das Kontextmenü der Tabelle mit *Benutzerdefinierte Felder* ein neues Feld *Text1* und geben ihm mit *Umbenennen* den Namen *Verantwortlich*. Danach werden die Einträge vorgenommen. Task5 erhält noch keine Zuordnung.

Unter Register *Ansicht / Daten / [Ohne Gruppe]* wird über die Auswahl *Neue Gruppe nach* das Dialogfenster *Gruppendefinition* aufgerufen. In der Auswahlliste zum Eingabefeld *Feldname* wählen wir *Text1* (*Verantwortlich*). Den Zellhintergrund gestalten wir *Hellblau*, die Hierarchie soll beibehalten werden und für den Namen der Gruppe wird *Verantwortlich* eingetragen, Nach Bestätigung durch *Speichern* wird die Gruppendefinition gespeichert. Mit einer Bestätigung durch *Übernehmen* wird die Definition auf die Ansicht angewendet, ohne dass eine Speicherung erfolgt und sie somit nur einmalig angewendet wird. Ist die Gruppe *Verantwortlich* gespeichert, kann sie jederzeit unter Register *Ansicht / Daten / [Ohne Gruppe] / Weitere Gruppen / Verantwortlich* aufgerufen werden (Bild 5).

|                         | Vorgangsname                           | $\bullet$ Dauer $\bullet$ Veranty $\bullet$ |             | 01 Jan '24<br><b>MDMD</b> |  |         | M | 08 Jan '24<br><b>D</b> |         |  | M | 15 Jan '24<br>D |         |                             | 22 Jan '24 |         |  | 29 Jan '24                       |  |
|-------------------------|----------------------------------------|---------------------------------------------|-------------|---------------------------|--|---------|---|------------------------|---------|--|---|-----------------|---------|-----------------------------|------------|---------|--|----------------------------------|--|
|                         | <sup>4</sup> Verantwortlich: Ohne Wert | 3t                                          |             |                           |  |         |   |                        |         |  |   |                 |         |                             |            |         |  | <b>Verantwortlich: Ohne Wert</b> |  |
|                         | <sup>4</sup> 5 Task5                   | 3t                                          |             |                           |  |         |   |                        |         |  |   |                 |         |                             |            | 5 Task5 |  |                                  |  |
| 5                       | Task <sub>5</sub>                      | 3 Tage                                      |             |                           |  |         |   |                        |         |  |   |                 |         |                             |            |         |  |                                  |  |
|                         | <sup>4</sup> Verantwortlich: Anna      | 12t                                         |             |                           |  |         |   |                        |         |  |   |                 |         | Verantwortlich: Anna        |            |         |  |                                  |  |
|                         | $-1$ Task1                             | 3t                                          |             |                           |  | 1 Task1 |   |                        |         |  |   |                 |         |                             |            |         |  |                                  |  |
|                         | Task1                                  | 3 Tage                                      | Anna        |                           |  |         |   |                        |         |  |   |                 |         |                             |            |         |  |                                  |  |
|                         | <sup>4</sup> 4 Task4                   | 2 <sub>t</sub>                              |             |                           |  |         |   |                        |         |  |   |                 |         | 4 Task4                     |            |         |  |                                  |  |
| $\overline{4}$          | Task4                                  | 2 Tage                                      | Anna        |                           |  |         |   |                        |         |  |   |                 |         |                             |            |         |  |                                  |  |
|                         | <sup>4</sup> Verantwortlich: Bodo      | 6t                                          |             |                           |  |         |   |                        |         |  |   |                 |         | <b>Verantwortlich: Bodo</b> |            |         |  |                                  |  |
|                         | <sup>4</sup> 2 Task2                   | 2 <sub>t</sub>                              |             |                           |  |         |   |                        | 2 Task2 |  |   |                 |         |                             |            |         |  |                                  |  |
| $\overline{2}$          | Task2                                  | 2 Tage                                      | <b>Bodo</b> |                           |  |         |   |                        |         |  |   |                 |         |                             |            |         |  |                                  |  |
|                         | 43 Task3                               | 4t                                          |             |                           |  |         |   |                        |         |  |   |                 | 3 Task3 |                             |            |         |  |                                  |  |
| $\overline{\mathbf{3}}$ | Task3                                  | 4 Tage                                      | <b>Bodo</b> |                           |  |         |   |                        |         |  |   |                 |         |                             |            |         |  |                                  |  |

*Bild 5. Anwendung der Gruppe Verantwortlich*

War die Darstellung hilfreich, kann sie jederzeit wieder entfernt werden, ohne dass es zu Veränderungen in der Ursprungsansicht kommt.

## 2.4 Mehrere Kriterien verwenden

In einer Gruppe können auch mehrere Kriterien definiert werden. Dazu wird die Definition unter Register *Ansicht / Daten / [Ohne Gruppe] / Weitere Gruppen* aufgerufen. Mit *Bearbeiten* öffnet sich das Definitionsfenster. Unter der Zeile *Gruppieren nach* gibt es weitere Zeilen *Dann nach*. Dort können weitere Feldnamen zur weiteren Strukturierung eingetragen werden (Bild 6).

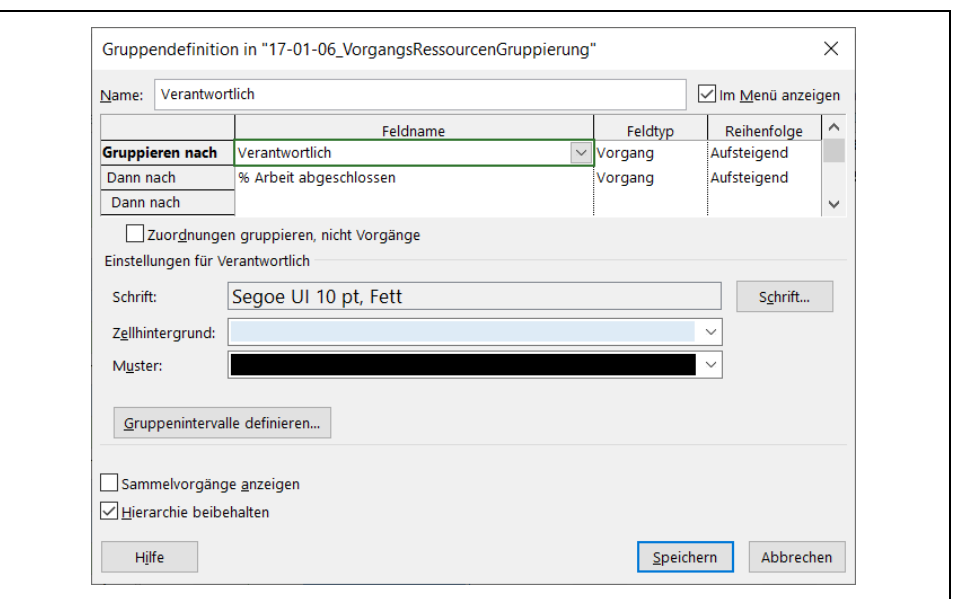

*Bild 6. Untergruppierung % Arbeit abgeschlossen*

Die Anwendung der Gruppe *Verantwortlich* zeigt dann aufsteigend den Prozentsatz der abgeschlossenen Arbeiten zu jedem Verantwortlichen (Bild 7).

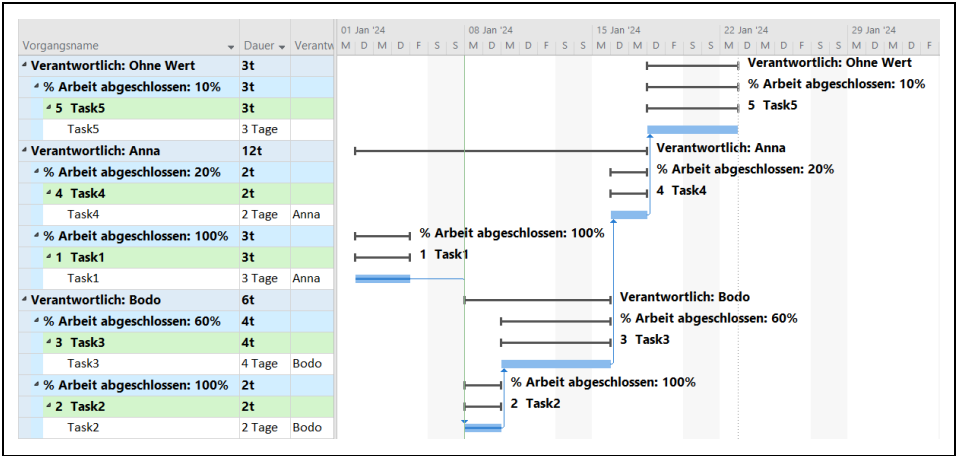

*Bild 7. Anwendung der erweiterten Gruppierung Verantwortlich*

Die vorhandenen Vorgangs-Gruppierungen lassen sich aus der *TaskGroupList* lesen.

```
Codeliste 4. Die Prozedur liest die vorhandenen Vorgangs-Gruppierungen
```

```
Sub ReadTaskGroupList()
    Dim vName As Variant
    For Each vName In ActiveProject.TaskGroupList
      Debug.Print vName
    Next
```
#### 6 | Vorgänge und Ressourcen gruppieren

End Sub

Die *GroupClear*-Methode entfernt die aktuelle Gruppierung aus der Ansicht.

*Codeliste 5. Die Prozedur entfernt die aktuelle Gruppierung aus der Ansicht*

```
Sub ClearGroup()
    GroupClear
End Sub
```
## 3 Ressourcen gruppieren

Wie bei den Vorgängen ist die Wahl der Ansicht der erste Schritt zu einer Gruppierung.

# 3.1 Ansicht wählen

 $\mathbf{r}$ 

Zunächst werden die Ressourcen Anna und Bodo in der Tabelle. Resourcen definiert (Bild 8).

|  | <b>Ressourcenna</b> $\bullet$ Art $\bullet$ Einh $\bullet$ Standardsat $\bullet$ Überstd. $\cdot$ $\bullet$ Kosten/ $\bullet$ am |        | Max. |                                                 |  | Fällig | $\bullet$ Basiskalender $\bullet$ |
|--|----------------------------------------------------------------------------------------------------|--------|------|-------------------------------------------------|--|--------|-----------------------------------|
|  | Anna                                                                                                    | Arbeit |      | 100% 50,00 €/Std. 0,00 €/Std. 100,00 € Anteilig |  |        | Standard                          |
|  | <b>Bodo</b>                                                                                                    | Arbeit |      | 100% 40,00 €/Std. 0,00 €/Std. 80,00 € Anteilig  |  |        | Standard                          |

*Bild 8. Definierte Ressourcen*

Im Gantt-Diagramm können die Ressourcen in der Spalte Resourcen zugewiesen werden (Bild 9).

|                                                                                    |        |             | 01 Jan '24 |  |        | 08 Jan '24 |  |      |  | 15 Jan '24 |             |      |              | 22 Jan |  |
|------------------------------------------------------------------------------------|--------|-------------|------------|--|--------|------------|--|------|--|------------|-------------|------|--------------|--------|--|
| Vorgangsname $\bullet$ Dauer $\bullet$ Ressource $M D M D F S S M D M D F S S M D$ |        |             |            |  |        |            |  |      |  |            |             |      | <b>MDFSS</b> | M/D    |  |
| Task1                                                                              | 3 Tage | Anna        |            |  | . Anna |            |  |      |  |            |             |      |              |        |  |
| Task <sub>2</sub>                                                                  | 2 Tage | <b>Bodo</b> |            |  |        |            |  | Bodo |  |            |             |      |              |        |  |
| Task3                                                                              | 4 Tage | <b>Bodo</b> |            |  |        |            |  |      |  |            | <b>Bodo</b> |      |              |        |  |
| Task4                                                                              | 2 Tage | Anna        |            |  |        |            |  |      |  |            |             | Anna |              |        |  |
| Task <sub>5</sub>                                                                  | 3 Tage |             |            |  |        |            |  |      |  |            |             |      |              |        |  |

*Bild 9. Zuordnung der Ressourcen*

## 3.2 Integrierte Gruppe nutzen

Als Ansicht verwenden wir Ressource: Einsatz. Unter Register *Ansicht / Daten / [Ohne Gruppe] / Weitere Gruppen* gibt es die Auswahl *Vollständige und unvollständige Ressourcen* (Bild 10).

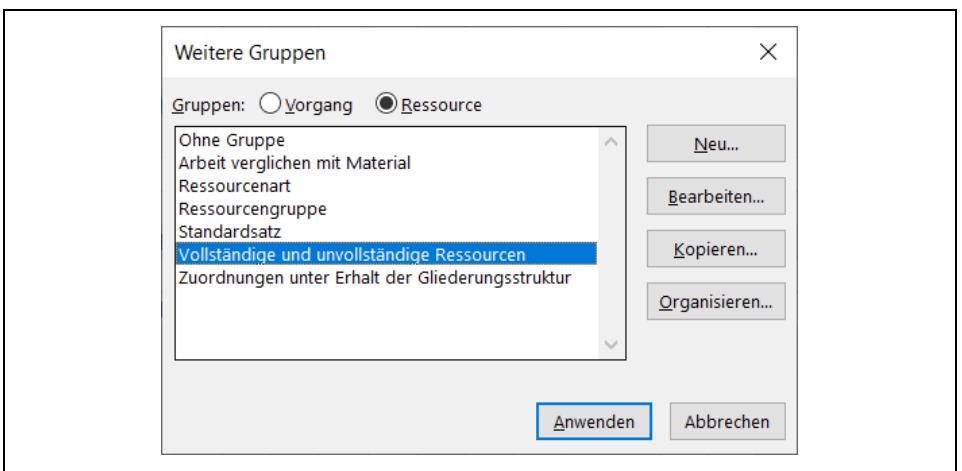

*Bild 10. Auswahl integrierter Gruppen*

Die Gruppierung liefert anschaulich die Arbeitsaufteilung (Bild 11).

|                                               |              | % Arbeit                         |            | Jan '24 |          |  |  | 08 Jan '24 |                |  | 15 Jan '24                      |       |  |
|-----------------------------------------------|--------------|----------------------------------|------------|---------|----------|--|--|------------|----------------|--|---------------------------------|-------|--|
| <b>Ressourcenname</b>                         | Arbeit       | $\blacktriangleright$ abgeschlos | Einzelheit |         |          |  |  |            |                |  | DIMIDIFISIS MIDIMIDIFISIS MIDIM |       |  |
| <sup>4</sup> % Arbeit abgeschlossen: 0%       | 0 Std. 0%    |                                  | Arbeit     |         |          |  |  |            |                |  |                                 |       |  |
| <sup>4</sup> Nicht zugeordnet                 | 0 Std. 0%    |                                  | Arbeit     |         |          |  |  |            |                |  |                                 |       |  |
| Task5                                         | 0 Std. 0%    |                                  | Arbeit     |         |          |  |  |            |                |  |                                 |       |  |
| <sup>4</sup> % Arbeit abgeschlossen: 1% - 99% | 88 Std. 45%  |                                  | Arbeit     |         | 8h 8h 8h |  |  |            | 8h 8h 8h 8h 8h |  | 8h 8h 8h                        |       |  |
| ▲ Anna                                        | 40 Std. 60%  |                                  | Arbeit     |         | 8h 8h 8h |  |  |            |                |  |                                 | 8h 8h |  |
| Task4                                         | 16 Std. 0%   |                                  | Arbeit     |         |          |  |  |            |                |  |                                 | 8h 8h |  |
| Task1                                         | 24 Std. 100% |                                  | Arbeit     |         | 8h 8h 8h |  |  |            |                |  |                                 |       |  |
| $4$ Bodo                                      | 48 Std. 33%  |                                  | Arbeit     |         |          |  |  |            | 8h 8h 8h 8h 8h |  | 8h                              |       |  |
| Task3                                         | 32 Std. 0%   |                                  | Arbeit     |         |          |  |  |            | 8h 8h 8h       |  | 8h                              |       |  |
| Task2                                         | 16.Std. 100% |                                  | Arbeit     |         |          |  |  | 8h 8h      |                |  |                                 |       |  |

*Bild 11. Anwendung einer Ressourcengruppierung*

#### 3.3 Eine neue Gruppe erstellen

Noch einmal verwenden wir die Ansicht Ressource: Einsatz und blenden über das Kontextmenü der zeitbasierten Daten die Arbeit aus und die Kosten ein. Zusätzlich wird das Feld Restkosten eingeblendet (Bild 12).

|                                            | % Arbeit |                   |                   |         |    | 08 Jan '24 |                   |          |    |                   | 15 Jan '24 |                   |   |
|--------------------------------------------|----------|-------------------|-------------------|---------|----|------------|-------------------|----------|----|-------------------|------------|-------------------|---|
| Ressourcenna $\bullet$ abgeschic $\bullet$ |          | Restkosten $\sim$ | <b>Einzelheit</b> | D       | F. | M          | D                 | M        | D. | F.                | M          | D                 | M |
| Restkosten: 0%                             |          | $0.00 \in$        | Kost.             |         |    |            |                   |          |    |                   |            |                   |   |
| <sup>4</sup> Nicht zuger 0%                |          | $0,00 \in$        | Kost.             |         |    |            |                   |          |    |                   |            |                   |   |
| Task5                                      | 0%       | $0,00 \in$        | Kost.             |         |    |            |                   |          |    |                   |            |                   |   |
| Restkosten: 60%                            |          | 900,00€           | Kost.             | 400,00€ |    |            |                   |          |    |                   |            | 500,00 € 400,00 € |   |
| ▲ Anna                                     | 60%      | 900,00€           | Kost.             | 400.00€ |    |            |                   |          |    |                   |            | 500,00 € 400,00 € |   |
| Task1                                      | 100%     | $0,00 \in$        | Kost.             | 400,00€ |    |            |                   |          |    |                   |            |                   |   |
| Task4                                      | 0%       | 900,00€           | Kost.             |         |    |            |                   |          |    |                   |            | 500,00 € 400,00 € |   |
| Restkosten: 33%                            |          | 1.360.00 €        | Kost.             |         |    |            | 400.00 € 320.00 € | 400,00 € |    | 320,00 € 320,00 € | 320,00€    |                   |   |
| $\triangle$ Bodo                           | 33%      | 1.360,00€         | Kost.             |         |    |            | 400,00 € 320,00 € | 400,00 € |    | 320,00 € 320,00 € | 320,00 €   |                   |   |
| Task2                                      | 100%     | 0,00 $\epsilon$   | Kost.             |         |    |            | 400,00 € 320,00 € |          |    |                   |            |                   |   |
| Task3                                      | 0%       | 1.360,00€         | Kost.             |         |    |            |                   | 400,00 € |    | 320,00 € 320,00 € | 320,00 €   |                   |   |

*Bild 12. Anwendung der Gruppierung Restkosten*

# 3.4 Mehrere Kriterien verwenden

Als weiteres Kriterium wird die Kostenabweichung (KA) definiert (Bild 13).

|                                     | % Arbeit                                 |                  |            |   |                   |    | 08 Jan '24 |                   |                                                       |   |                            | 15 Jan '24                 |                   |   |
|-------------------------------------|------------------------------------------|------------------|------------|---|-------------------|----|------------|-------------------|-------------------------------------------------------|---|----------------------------|----------------------------|-------------------|---|
| Ressourcenname                      | $\bullet$ abgeschic $\bullet$ Restkosten |                  | Einzelheit | M | D.                | F. | M          | D.                | M                                                     | D | F                          | M                          | D                 | M |
| 4 Restkosten: 0,00 € 0%             |                                          | $0.00 \in$       | Kost.      |   |                   |    |            |                   |                                                       |   |                            |                            |                   |   |
| 4 KA: 0,00 €                        | 0%                                       | $0.00 \in$       | Kost.      |   |                   |    |            |                   |                                                       |   |                            |                            |                   |   |
| ▲ Nicht<br>zugeordnet               | 0%                                       | 0,00 $\epsilon$  | Kost.      |   |                   |    |            |                   |                                                       |   |                            |                            |                   |   |
| Task5                               | 0%                                       | 0.00€            | Kost.      |   |                   |    |            |                   |                                                       |   |                            |                            |                   |   |
| <sup>4</sup> Restkosten: 900,00 60% |                                          | 900,00 €         | Kost.      |   | 400,00 € 400,00 € |    |            |                   |                                                       |   |                            |                            | 500,00 € 400,00 € |   |
| 4 KA: -1.300,00 €                   | 60%                                      | 900,00€          | Kost.      |   | 400.00 € 400.00 € |    |            |                   |                                                       |   |                            |                            | 500,00 € 400,00 € |   |
| - Anna                              | 60%                                      | 900,00€          | Kost.      |   | 400,00 € 400,00 € |    |            |                   |                                                       |   |                            |                            | 500,00 € 400,00 € |   |
| Task1                               | 100%                                     | 0.00€            | Kost.      |   | 400.00 € 400.00 € |    |            |                   |                                                       |   |                            |                            |                   |   |
| Task4                               | 0%                                       | 900,00€          | Kost.      |   |                   |    |            |                   |                                                       |   |                            |                            | 500,00 € 400,00 € |   |
| <sup>4</sup> Restkosten: 1.360.(33% |                                          | 1.360,00 € Kost. |            |   |                   |    |            |                   | 400.00 € 320.00 € 400.00 €                            |   | 320,00 € 320,00 € 320,00 € |                            |                   |   |
| • КА: -400.00 €                     | 33%                                      | 1.360.00 € Kost. |            |   |                   |    |            |                   | 400,00 € 320,00 € 400,00 €                            |   | 320,00 € 320,00 € 320,00 € |                            |                   |   |
| ▲ Bodo                              | 33%                                      | 1.360,00€        | Kost.      |   |                   |    |            |                   | 400.00 € 320.00 € 400.00 € 320.00 € 320.00 € 320.00 € |   |                            |                            |                   |   |
| Task2                               | 100%                                     | $0,00 \in$       | Kost.      |   |                   |    |            | 400,00 € 320,00 € |                                                       |   |                            |                            |                   |   |
| Task3                               | 0%                                       | $1.360,00 \in$   | Kost.      |   |                   |    |            |                   | 400,00 €                                              |   |                            | 320.00 € 320.00 € 320.00 € |                   |   |

*Bild 13. Anwendung Gruppierung Restkosten mit KA*

Die vorhandenen Ressourcen-Gruppierungen lassen sich aus der *ResourceGroupList* lesen.

*Codeliste 6. Die Prozedur liest die vorhandenen Ressourcen-Gruppierungen*

```
Sub ReadResourceGrouplist()
    Dim vName As Variant
    For Each vName In ActiveProject.ResourceGroupList
      Debug.Print vName
    Next
End Sub
```
Die *GroupMaintainHierarchy*-Methode bestimmt die Darstellung der Elementhierarchie in Vorgangs- oder Ressourcen-Ansichten an, auf die eine Gruppierung angewendet wird. Die Methode benötigt den Parameter *True* für Ein- und *False* für Ausblenden.

*Codeliste 7. Die Prozedur blendet die Groupenhierarchie ein und aus*

```
Sub ToggleGroupHierarchy()
   GroupMaintainHierarchy True
Stop
    GroupMaintainHierarchy False
End Sub
```